© 2012 Marty Hall

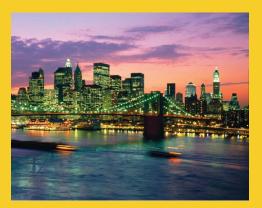

## Deploying Java Applications

Originals of Slides and Source Code for Examples: http://courses.coreservlets.com/Course-Materials/java.html

**Customized Java EE Training: http://courses.coreservlets.com/** Java, JSF 2, PrimeFaces, Servlets, JSP, Ajax, jQuery, Spring, Hibernate, RESTful Web Services, Hadoop, Android. Developed and taught by well-known author and developer. At public venues or onsite at *your* location.

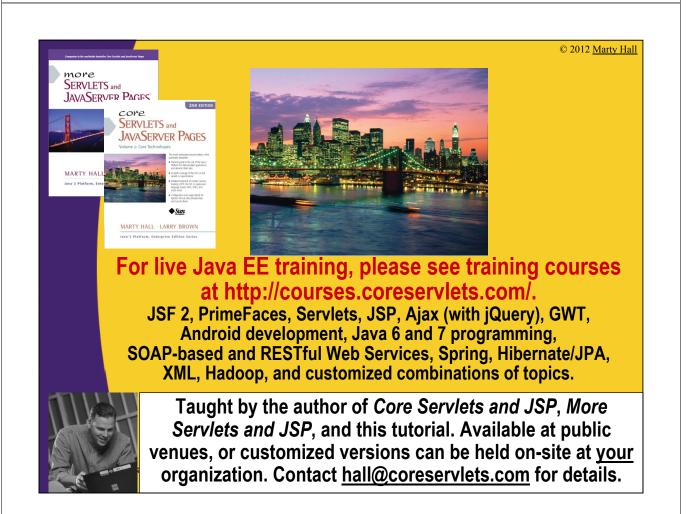

## Agenda

#### Major Java Deployment Options

- Individual .class files
- JAR files
- OS wrapper around class files or JAR files
- Applets
- Java Web Start
- Server-based Alternatives

### **Individual Class Files: Approach**

## Send all required .class files

Packaged classes go in subdirectories matching package name

#### Identify a class with a main method

```
public class SomeClass {
   public static void main(String[] args) {
     startTheWholeShebang();
   }
```

#### Invoke the class

}

- Packageless class
  - > java SomeClass command-line-args

#### Packaged class

> java somePackage.SomeClass command-line-args

### **Individual Class Files: Pros/Cons**

#### Advantages

- Very simple to set up
- Programmers can modify individual classes easily

#### Disadvantages

- Requires lots of separate files
  - Painful to install
- Messy for non-Java-programmers
- Requires the right Java version
- No option for updates of class files
- No option to assist in installing Java

## **Individual Class Files: Example**

```
public class Launcher {
   public static void main(String[] args) {
      String[] names =
        {"Ebay", "Amazon.com", "Chase Bank", "PayPal"};
      int index = (int)(Math.random() * names.length);
      new Phisher(names[index]);
   }
}
```

### **Individual Class Files: Example**

```
public class Phisher extends JFrame {
  public Phisher(String company) {
    WindowUtilities.setNativeLookAndFeel();
    addWindowListener(new ExitListener());
    Container content = getContentPane();
    String title = company + " Security Verification";
    setTitle(title);
    String imageURL =
      "http://images.encarta.msn.com/xrefmedia/" +
      "sharemed/targets/images/pho/000a5/000a5038.jpg";
    String labelText =
      "<html><CENTER><H1>" + title + "</H1>" +
      "<IMG SRC=" + imageURL + "><BR>" +
      "<H2>Your " + company + " account may have been " +
      "compromised.<BR>To avoid cancellation, please " +
      "reenter your account information.<BR>Sorry for " +
      "the inconvenience, but security is our " +
      "priority.</H2>";
    <u> JLabel label = new JLabel(labelText); ...</u>
```

### **Individual Class Files: Example**

DOS>dir/B ExitListener.class ExitListener.java JFrameExample.java LabeledTextField.class LabeledTextField.java Launcher.class

Launcher.java Phisher.class Phisher.java WindowUtilities.class WindowUtilities.java

DOS> java Launcher

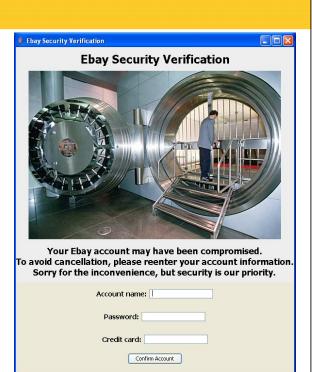

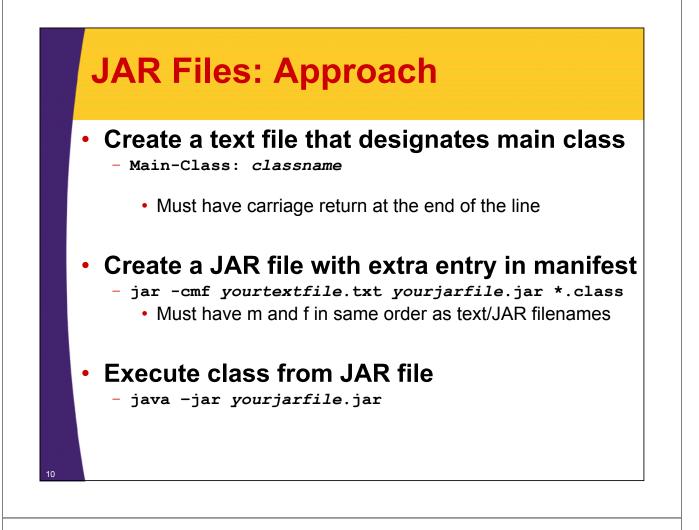

## **JAR Files: Pros/Cons**

#### Advantages

- Only one file to send to user
- No subdirectories or other files

#### Disadvantages

- Not easy for programmer to modify
- Requires the right Java version
- No option for updates of class files
- No option to assist in installing Java

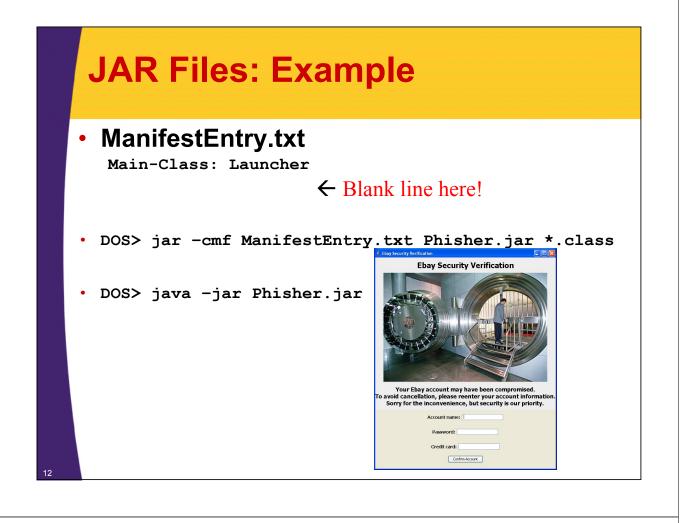

#### **OS Wrapper** Wrap the call to Java inside a .bat file (Windows) or • shell script (Unix/Linux) - User can execute it in normal way (e.g., double click it) - Use javaw instead of java to avoid a popup console **Advantages** - User does not need to open DOS window or Unix shell - Double clicking icon is more natural to most users Disadvantages • - File must be in same directory as .class files or JAR file • Or contain full path to class/JAR files - Requires the right Java version - No option for updates of class files - No option to assist in installing Java Launcher.bat javaw -jar Launcher.jar

## **Applets: Approach**

### Create a Web page that refers to an applet

<APPLET CLASS="MyApplet.class" ...>
Warning for users without Java
</APPLET>

- There is also Java plugin alternative with extra options
- Applets covered in earlier lecture

### User loads URL in browser

- http://host/path/filewithapplet.html

 Applets can be embedded within browser or launch separate popup windows

## **Applets: Pros/Cons**

#### Advantages

- User can bookmark location
- User gets updates automatically

#### Disadvantages

- Security restrictions
  - Applets cannot read/write local files, execute local programs, open arbitrary network connections, etc.
  - · Digitally signed applets partially mitigate this
- User must have right version of Java plugin
- Accessed through browser
  - Does not seem like a "regular" program

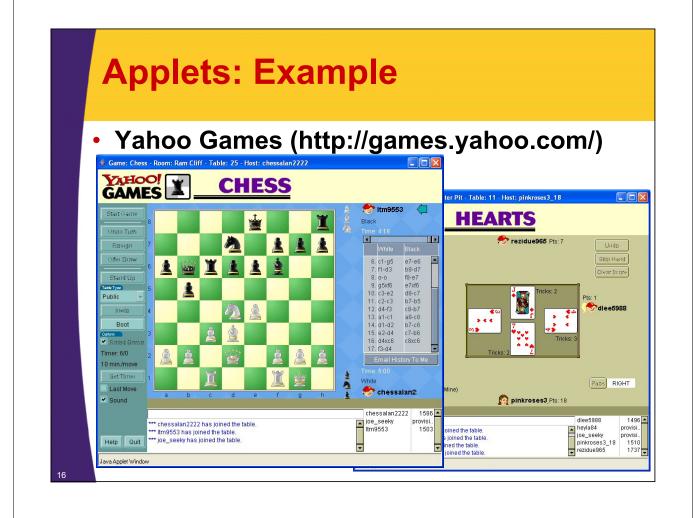

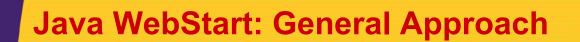

- Create XML file referring to JAR file and main class name
  - XML file is called *mylauncher*.jnlp
- Access the XML file in a browser
  - http://host/path/mylauncher.jnlp
- Code is cached locally
  - Check for new version is automatic
  - Can also be run offline
  - Can create desktop icon automatically

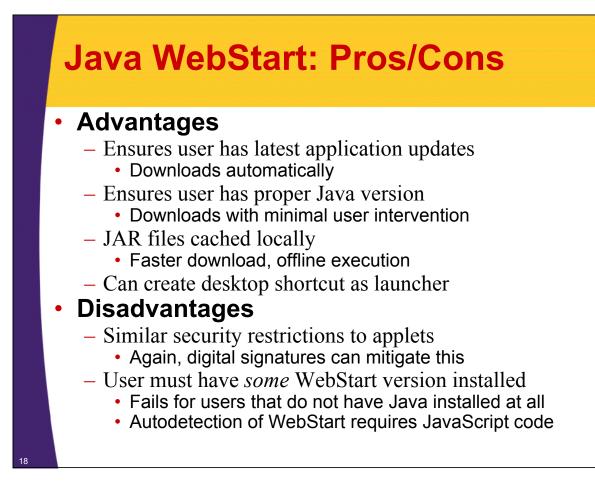

## Java WebStart: Example (Launcher)

```
public class Launcher2 {
   public static void main(String[] args) {
      String[] names =
        {"Ebay", "Amazon.com", "Chase Bank", "PayPal"};
      int index = (int)(Math.random() * names.length);
      new Phisher2(names[index]);
   }
}
```

## Java WebStart: Example (GUI Code)

```
public class Phisher2 extends JFrame {
  public Phisher2(String company) {
    WindowUtilities.setNativeLookAndFeel();
    addWindowListener(new ExitListener());
    Container content = getContentPane();
    String title = company + " Security Verification";
    setTitle(title);
    String labelText =
      "<html><CENTER><H1>" + title + "</H1>" +
      "<H2>Your " + company + " account may have been " +
      "compromised.<BR>To avoid cancellation, please " +
      "reenter your account information.<BR>Sorry for " +
      "the inconvenience, but security is our " +
      "priority.</H2>";
    JLabel label = new JLabel(labelText);
    ClassLoader cl = getClass().getClassLoader();
    Icon bankVaultIcon =
      new ImageIcon(cl.getResource("images/bankvault.jpg"));
    label.setIcon(bankVaultIcon);
```

## Java WebStart: Example (JAR File)

JAR file must contain images and class files

No extra manifest entry needed

• DOS> jar -cf Phisher2.jar images \*.class

20

## Java WebStart: Example (JNLP File)

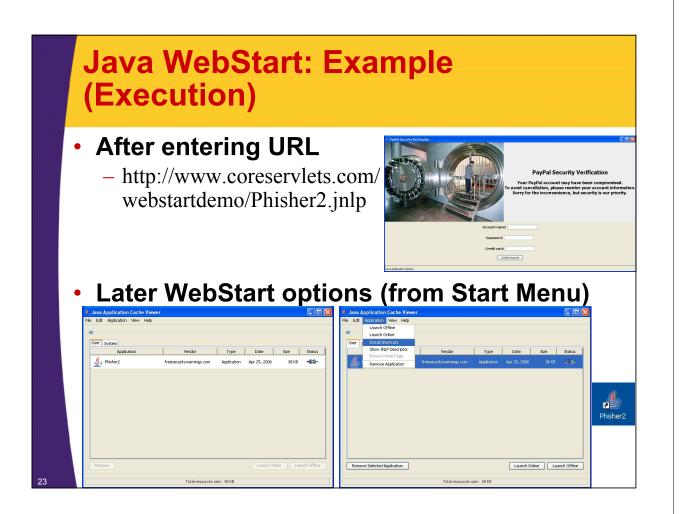

# Java WebStart: Other JNLP File Capabilities

#### Bypassing security

- <security><all-permissions/></security></security>
- Asks user for permission to run in unrestricted mode
  Requires your JAR file(s) to be digitally signed

#### Auto-Shortcut

- <shortcut online="false"> <desktop/>
  - <menu submenu="My Corporation Apps"/></shortcut>

#### java-vm-args (attribute of j2se element)

- Lets you pass args to java

#### More JNLP syntax info

 http://java.sun.com/j2se/1.5.0/docs/guide/javaws/ developersguide/syntax.html

## Java WebStart: More Info

#### Top-Level Documentation Page

- http://java.sun.com/j2se/1.5.0/docs/guide/javaws/

#### • FAQ

 http://java.sun.com/j2se/1.5.0/docs/guide/javaws/ developersguide/faq.html

#### Developer's Guide

- http://java.sun.com/j2se/1.5.0/docs/guide/javaws/ developersguide/contents.html
  - Includes downloadable JavaScript and VBScript code for detecting users that do not have *any* version of WebStart, and for letting them download it in such a case
  - Shows how to digitally sign JAR files so that application can request unrestricted privileges

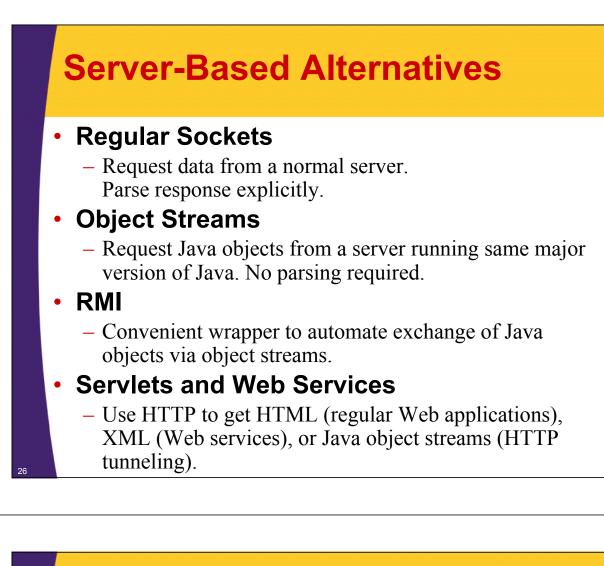

## **Summary**

#### Individual class files

- Pros: simple to set up, easy Java programmer to edit
- Cons: no auto-updates of code or Java version, nonintuitive to nonprogrammer

#### JAR files

- Pros: single file
- Cons: same as class files

#### OS wrapper

- Pros: more intuitive (clickable)
- Cons: same as class files

#### Applets

- Pros: Web access, auto-updates of code, security
- Cons: Web only, no auto-update of Java version, security

#### Java WebStart

- Pros: Web/desktop access, auto-updates of code and Java, security
- Cons: more complicated, security

© 2012 Marty Hall

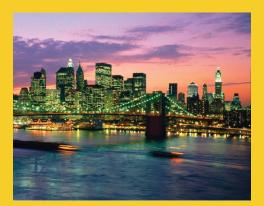

## **Questions?**

JSF 2, PrimeFaces, Java 7, Ajax, jQuery, Hadoop, RESTful Web Services, Android, Spring, Hibernate, Servlets, JSP, GWT, and other Java EE training.

Customized Java EE Training: http://courses.coreservlets.com/

Java, JSF 2, PrimeFaces, Servlets, JSP, Ajax, jQuery, Spring, Hibernate, RESTful Web Services, Hadoop, Android. Developed and taught by well-known author and developer. At public venues or onsite at *your* location.